## Navegar no calendário

1. Ao aceder ao calendário, poderá consultar todos os eventos registados do **mês actual**, **anterior**e **seguinte**

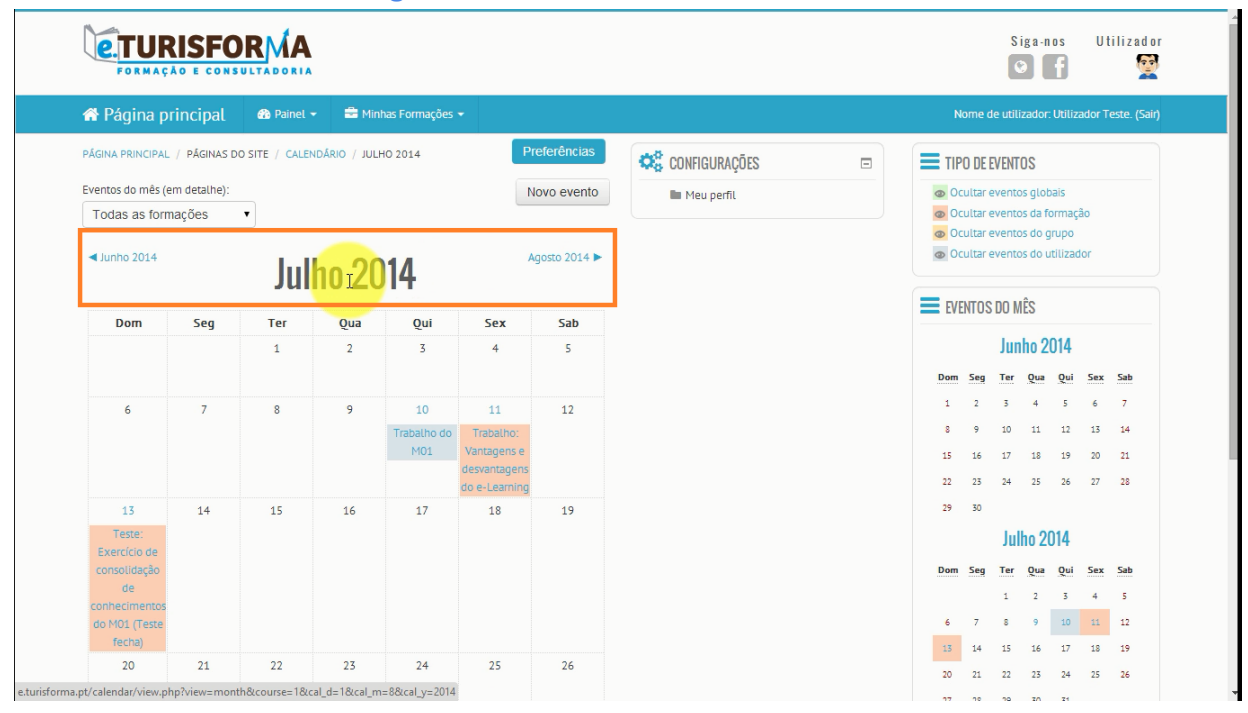

2. Para **avançar / retroceder**entre os vários meses do ano, basta clicar nos respectivos botões de navegação como demonstra a figura seguinte

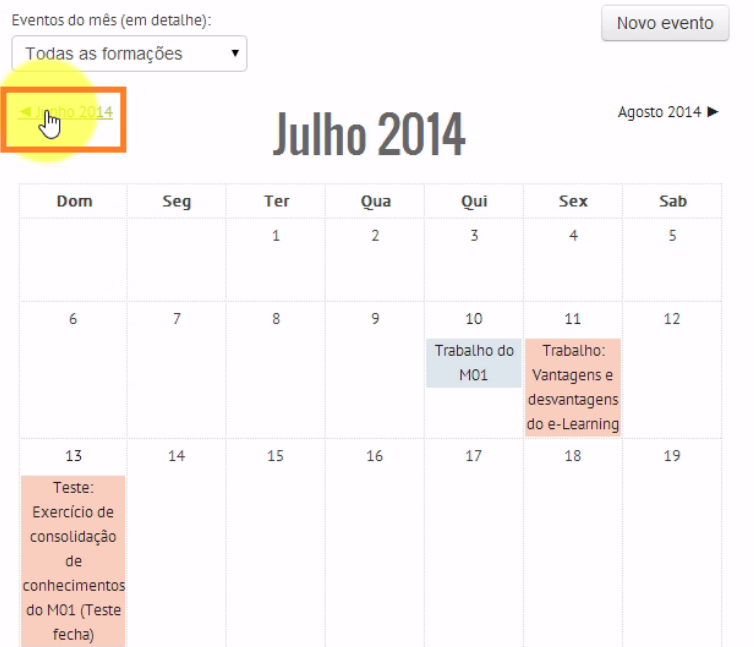